# **FingerPainter** Lesson 2

### **Description**

Override the UIResponder methods touchesBegan:withEvent: and touchesMoved:withEvent: to illustrate how the device responds to moving touches.

#### Learning Outcomes

- Describe the inheritance hierarchy of view controllers.
- Implement UIResponder methods in a controller to handle touch events.
- Practice creating custom breakpoint actions to print console messages.
- Discover how touching the device screen generates event-driven method calls.

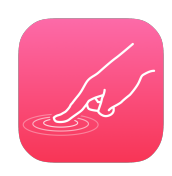

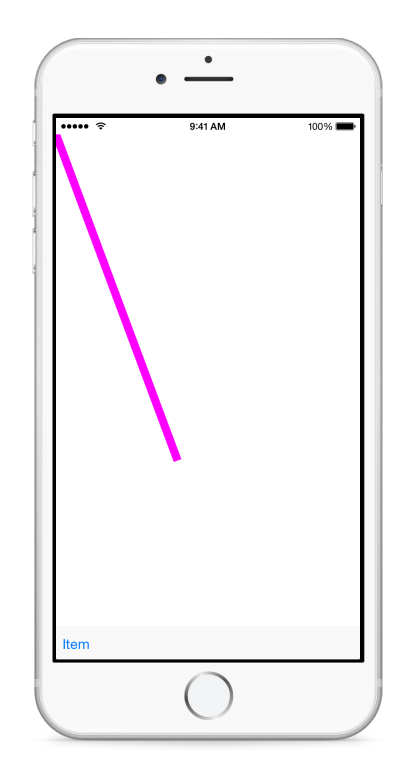

### **Vocabulary**

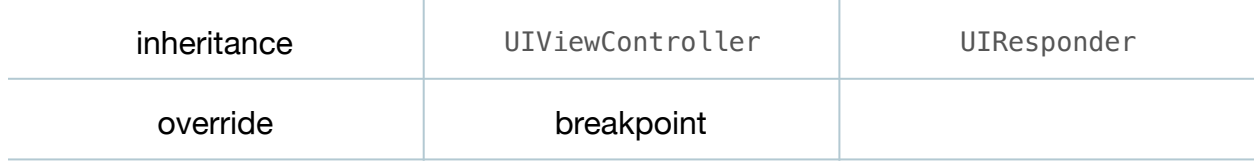

#### **Materials**

• **FingerPainter Lesson 2** Xcode project

### **Opening**

Using drawRect: is ok for simple custom views that don't change very much, but how can we create a custom view that continuously updates as we touch the screen?

# Agenda

- Discuss the desire to draw a line as the user touches the screen.
- Explain how one approach is to draw a line from point to point as the user drags a finger across the screen.
- Discuss how app view controllers inherit from UIViewController, which inherits from UIResponder.
- Using the Xcode Documentation and API Reference (**⇧⌘0**), explore the UIResponder class reference, drawing attention to the touchesBegan:withEvent: and touchesMoved:withEvent: methods.
- Discuss how overriding touchesBegan:withEvent: and touchesMoved:withEvent: in the view controller can facilitate drawing a continuous line as the user drags a finger on the screen.
- In the ViewController class, add an implementation of touchesBegan: withEvent:

```
override func touchesBegan(touches: Set<UITouch>,
   withEvent event: UIEvent?) {
   // print message with breakpoint here
}
```
- Explain that touchesBegan:withEvent: is called as soon as a user touches the screen.
- Add an implementation of touchesMoved:withEvent:

```
override func touchesMoved(touches: Set<UITouch>,
   withEvent event: UIEvent?) {
   // print message with breakpoint here
}
```
- Explain that touchesMoved:withEvent: is called repeatedly, as the user drags a finger across the screen.
- Add custom breakpoints to the bodies of both the touchesBegan: withEvent: and touchesMoved:withEvent: methods that use a **Log Message** action to print a console message and automatically continue.

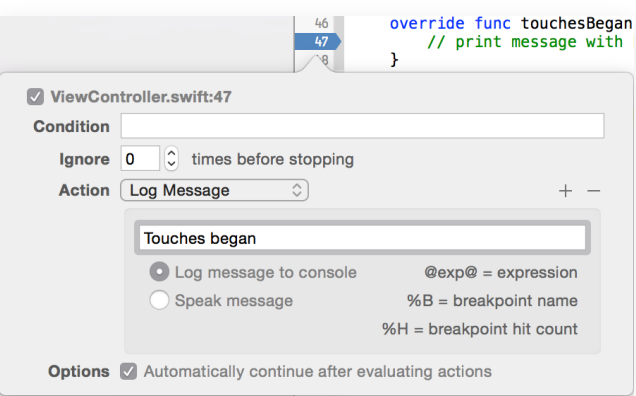

- Run the app (**⌘R**), click on the screen to simulate a touch, and observe the console (**⇧⌘C**) output reporting the start of a touch event.
- Click and drag on the Simulator screen to simulate a touch that moves, and observe the console  $(\triangle \text{ } \mathcal{R}c)$  output reporting the movement of a touch.

# **Closing**

What is the touches argument that both the touchesBegan: withEvent: and touchesMoved:withEvent: methods receive?

### Modifications and Extensions

- Investigate the additional methods in the UIResponder class, implement the touchesEnded:withEvent: method, and add a custom breakpoint to print a message to the console when the method is called.
- Update the touchesBegan:withEvent: and touchesMoved:withEvent: methods to print the number of touches on the screen, simulate two touches with the simulator, and describe the number of touches your app prints to the console.

#### **Resources**

[Start Developing iOS Apps Today: Finding Information https://developer.apple.com/](https://developer.apple.com/library/ios/referencelibrary/GettingStarted/RoadMapiOS/FindingInformation.html) library/ios/referencelibrary/GettingStarted/RoadMapiOS/FindingInformation.html

[UIViewController Class Reference https://developer.apple.com/library/ios/](https://developer.apple.com/library/ios/documentation/UIKit/Reference/UIViewController_Class/index.html) documentation/UIKit/Reference/UIViewController\_Class/index.html

[UIResponder Class Reference http://developer.apple.com/library/ios/documentation/](http://developer.apple.com/library/ios/documentation/uikit/reference/UIResponder_Class/Reference/Reference.html) uikit/reference/UIResponder\_Class/Reference/Reference.html

[Event Handling Guide for iOS https://developer.apple.com/library/ios/documentation/](https://developer.apple.com/library/ios/documentation/EventHandling/Conceptual/EventHandlingiPhoneOS/Introduction/Introduction.html) EventHandling/Conceptual/EventHandlingiPhoneOS/Introduction/Introduction.html

[Setting Breakpoint Actions and Options http://developer.apple.com/library/ios/](http://developer.apple.com/library/ios/recipes/xcode_help-breakpoint_navigator/articles/setting_breakpoint_actions_and_options.html) recipes/xcode\_help-breakpoint\_navigator/articles/ setting\_breakpoint\_actions\_and\_options.html